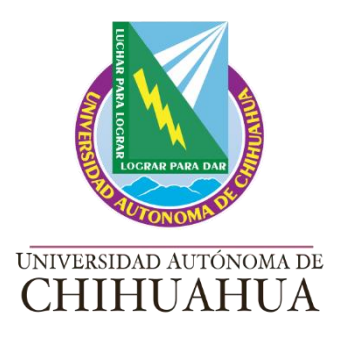

# CURSO INDUCCIÓN NUEVOS EMPLEADOS

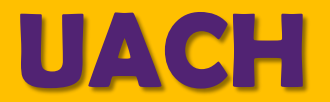

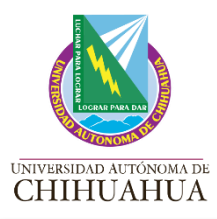

**1**

#### **Para acceder al curso**

Ingresa a la siguiente liga a través de tu navegador de preferencia

**acceder** <https://capacitacion33.uach.mx/course/view.php?id=1554>

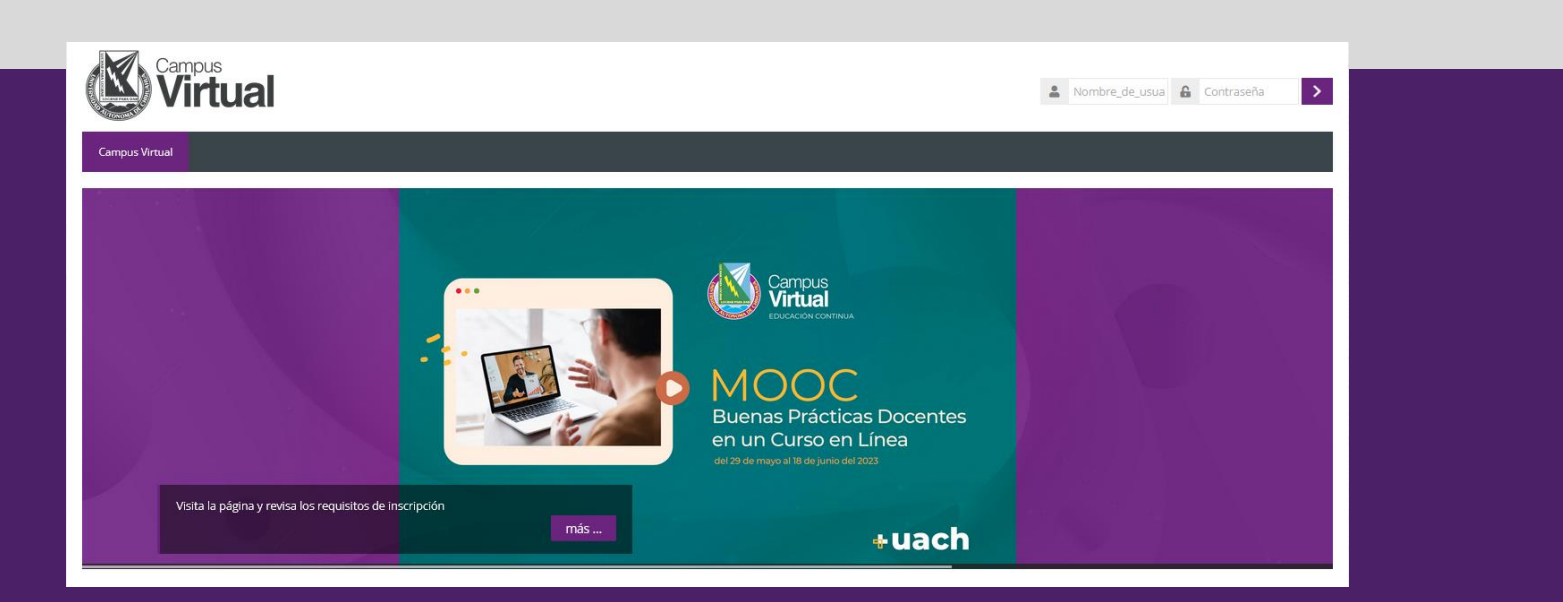

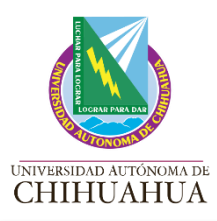

**2**

### **Para acceder al curso**

Ingresa tu usuario y contraseña proporcionadas por la Coordinación de Tecnologías de la Información, es decir, información ingresada en plataformas **UACH** 

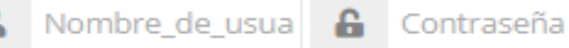

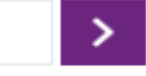

Usuario: correo Institucional sin @uach, ejemplo: [aperez@uach.mx](mailto:aperez@uach.mx) (únicamente primer parte "aperez")

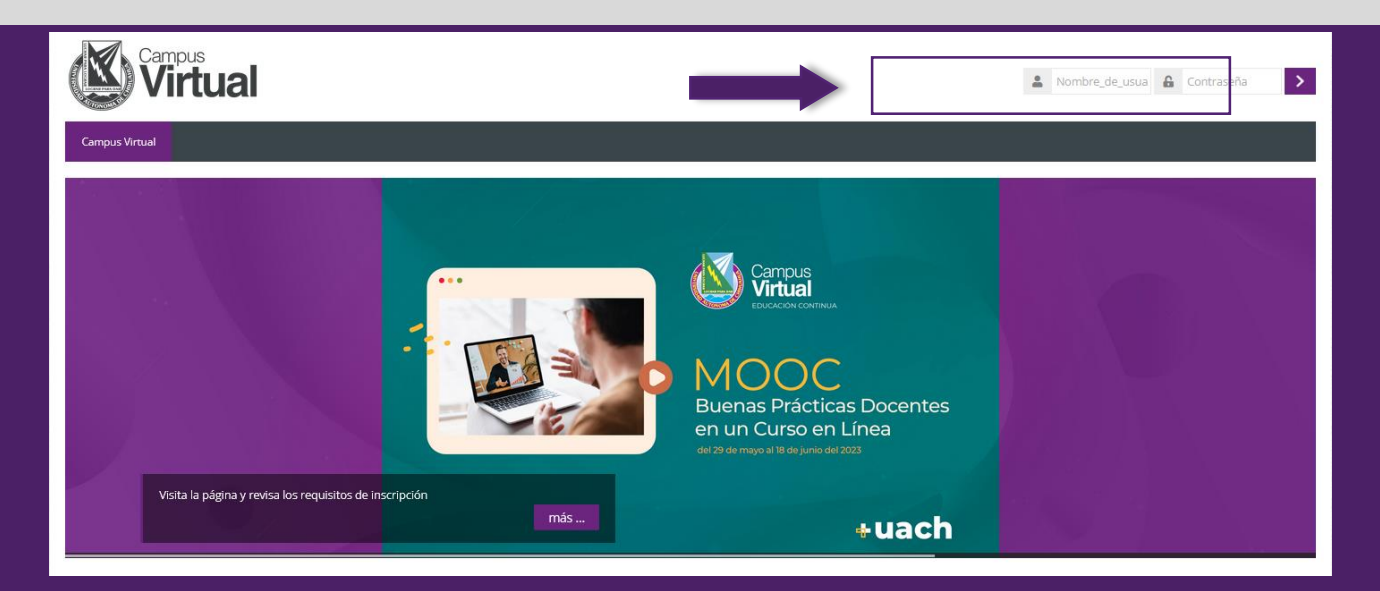

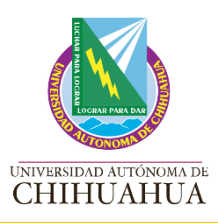

### **Para acceder al curso**

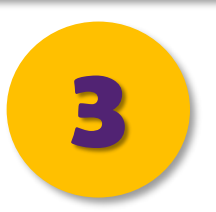

A continuación aparecerá la siguiente pantalla en la cual le solicitara su inscripción, misma que se realiza agregando la contraseña (induc2022) y posteriormente presiona el botón "Inscribirme"

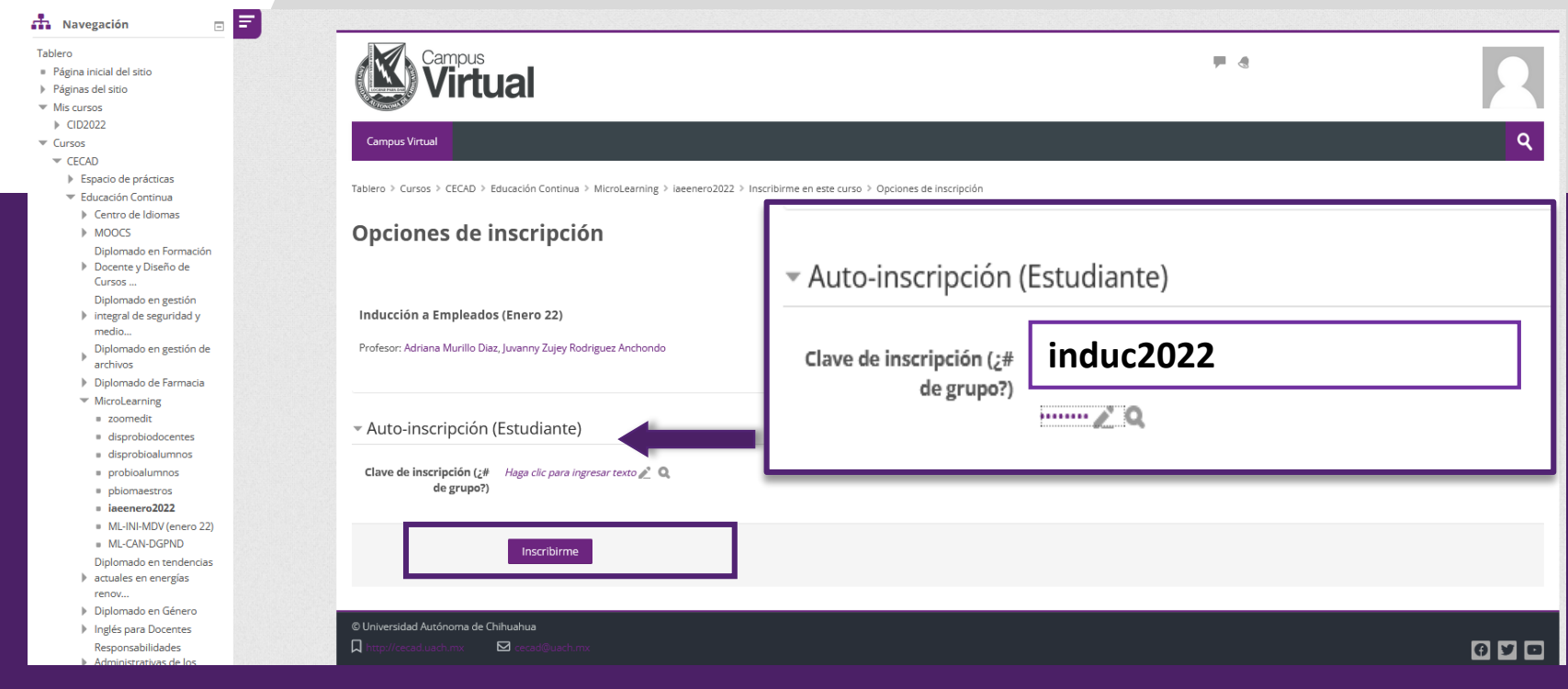

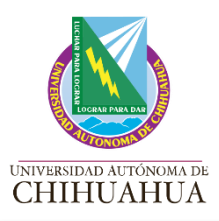

### **Ingresando al curso**

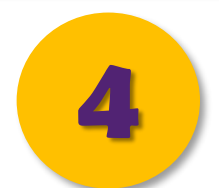

Listo! Ya te encuentras dentro del curso de Inducción UACH, mismo que se realiza ingresando a cada uno de los Tópicos, recuerda que para avanzar requieres concluir con los "Quizz" y actualizar la página web.

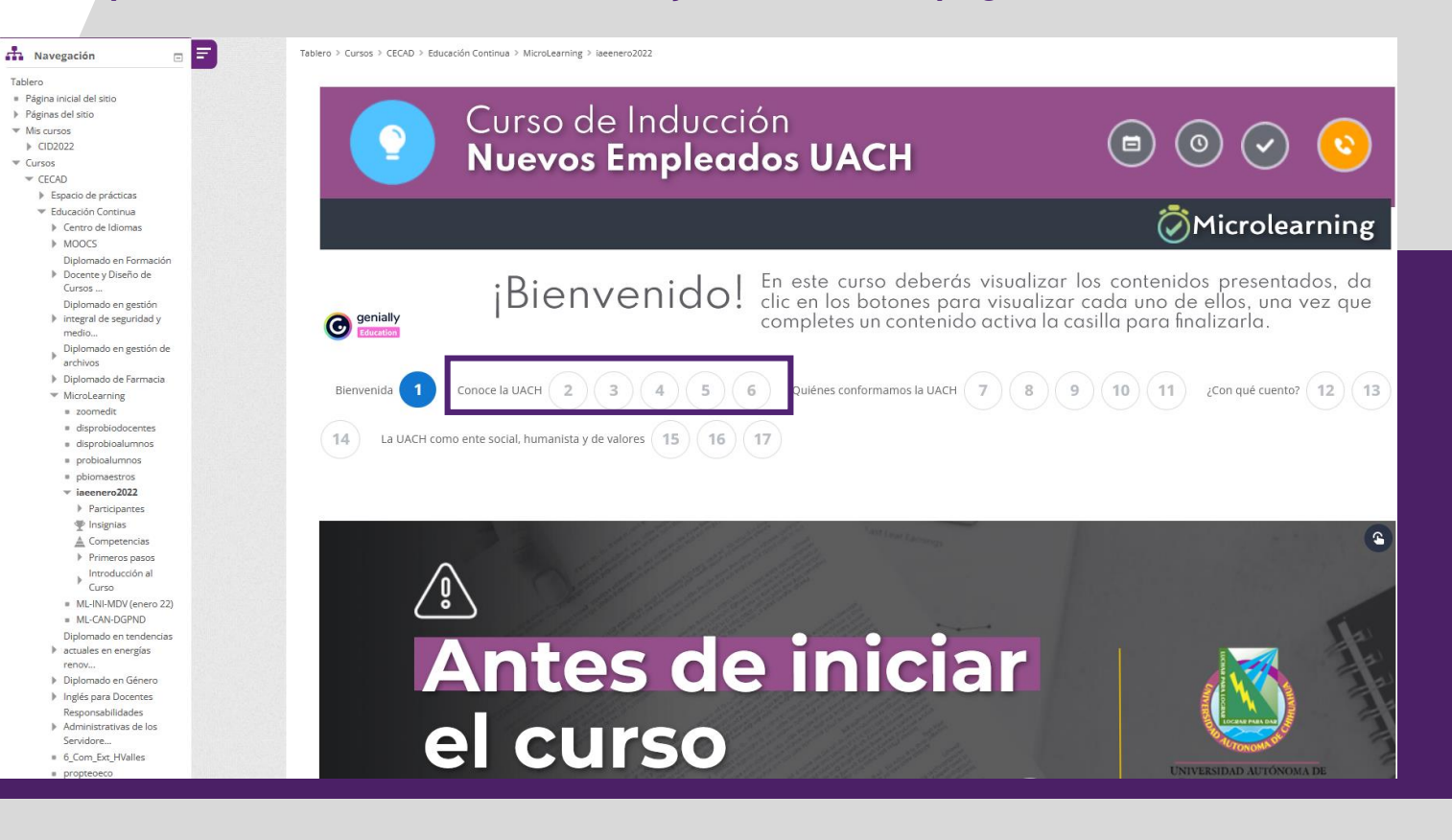

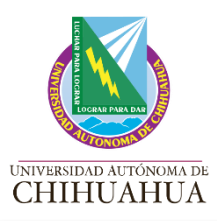

## **Acreditación del curso**

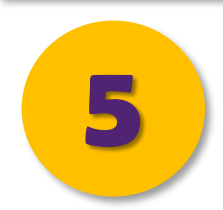

Para acreditar el curso debes concluir los módulos en su totalidad, y por último notifica a el área de Recursos Humanos/Departamento Administrativo de tu centro de adscripción para recibir tu constancia.

#### **¡FELICIDADES!**

Has concluido el curso.

Tu constancia de participación será entregada a través del Área de Recursos Humanos de tu centro de adscripción.

> rh@uach.mx Ext. 2076 o 2112

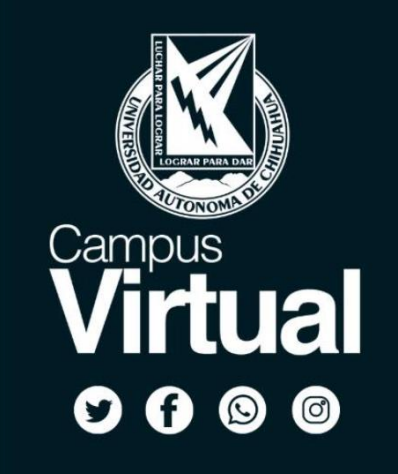

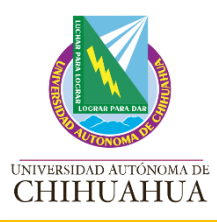

**b**

# **Dudas y/o aclaraciones**

# **a** centro de Educación Abierta y a Distancia (CECAD)<br>
educacioncontinua@uach.mx

- - (614) 439-18-19 ext.1708, 1752, 1755, 1796

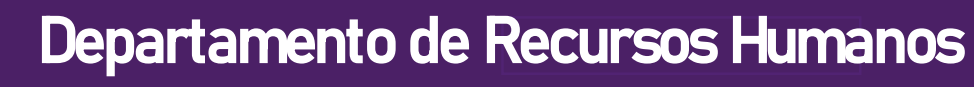

- $\boxtimes$  rh@uach.mx
- (614) 439-15-00 ext. 2111, 2059, 2076